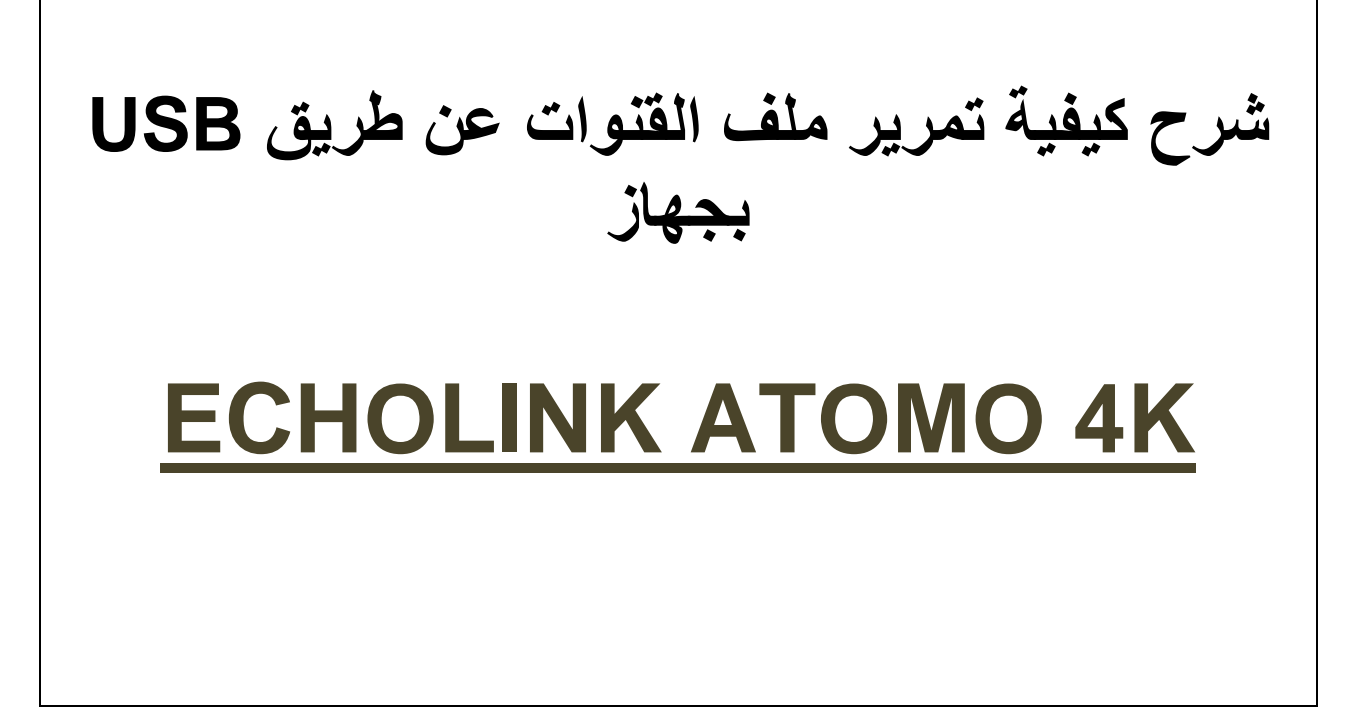

**أوال نقوم بتحميل ملف القنوات للجهاز من موقع التحديثات**

## **www.echolinkhd.com**

**ثم نقوم بوضع ملف بـUSB ونضع USB بالجهاز**

**ثم نضغط على الزر MENU**

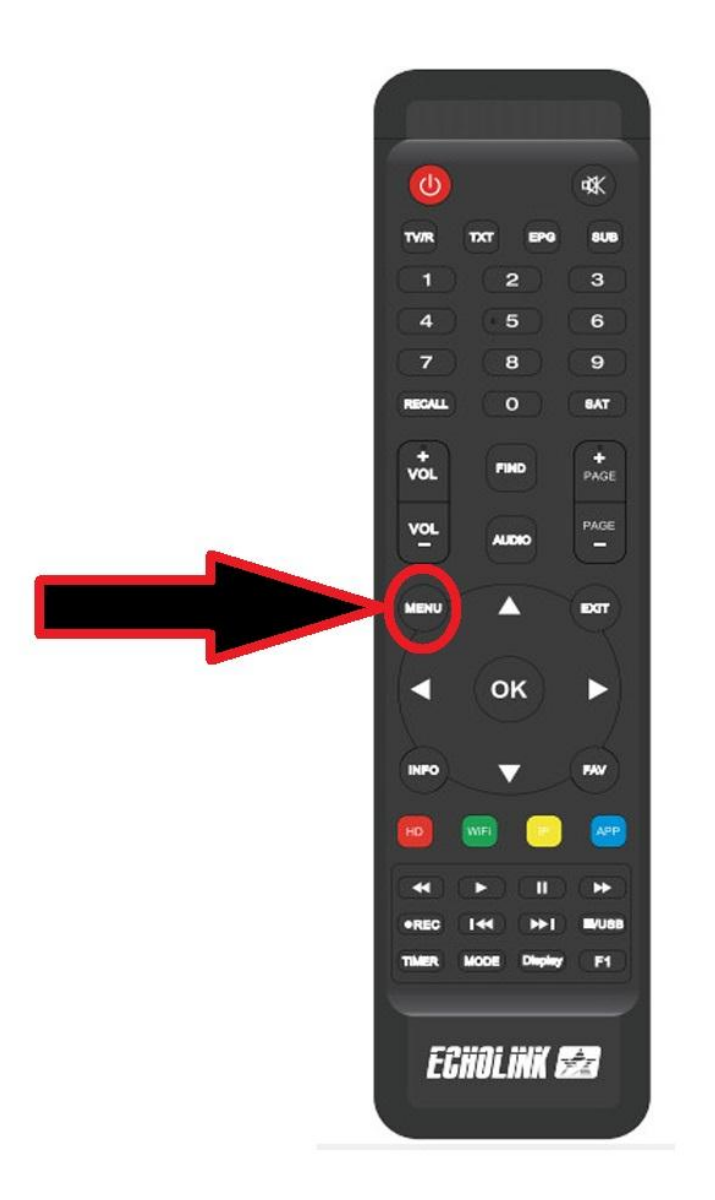

## **نذهب الى خانة Setting Network**

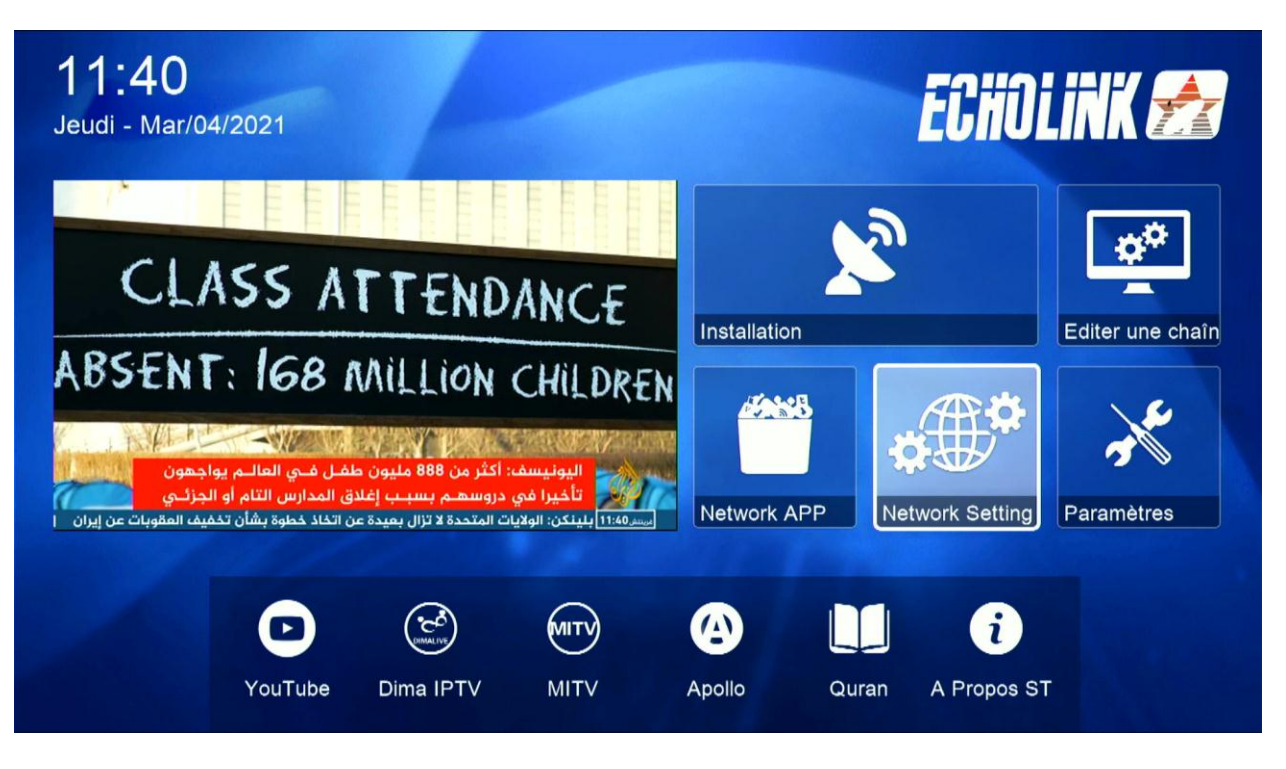

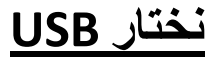

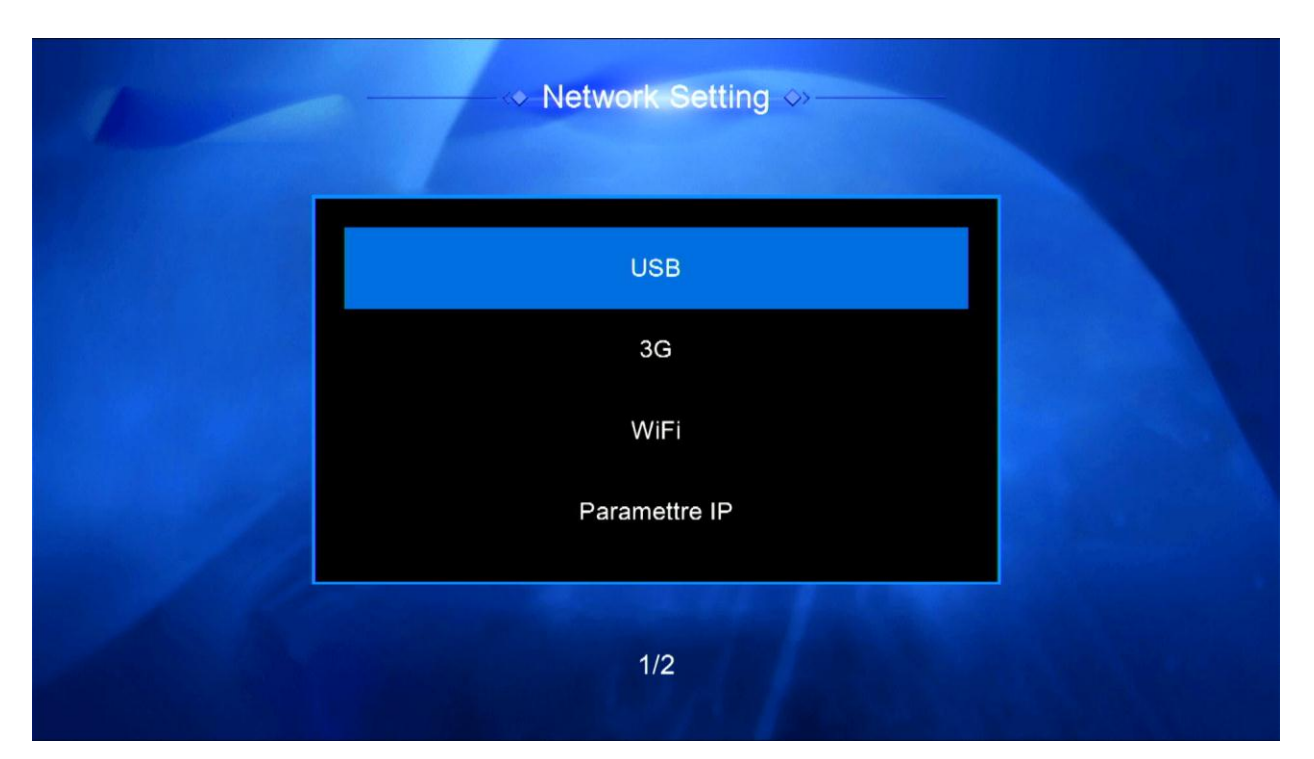

## **نختار ملف القنوات الذي سبق وقمنا بتحميله ثم نضغط على OK**

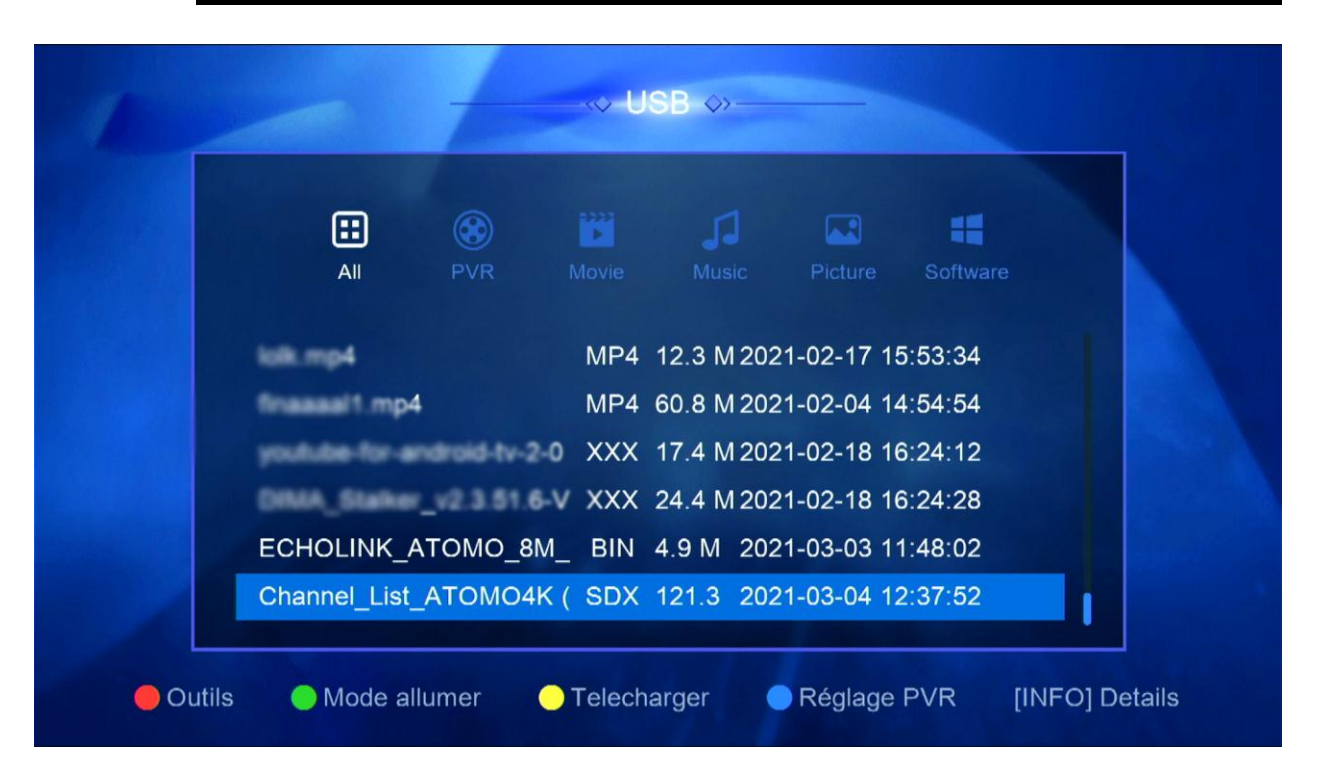

## **بعد ذلك ستظهر لك هذه الرسالة نختار OUI**

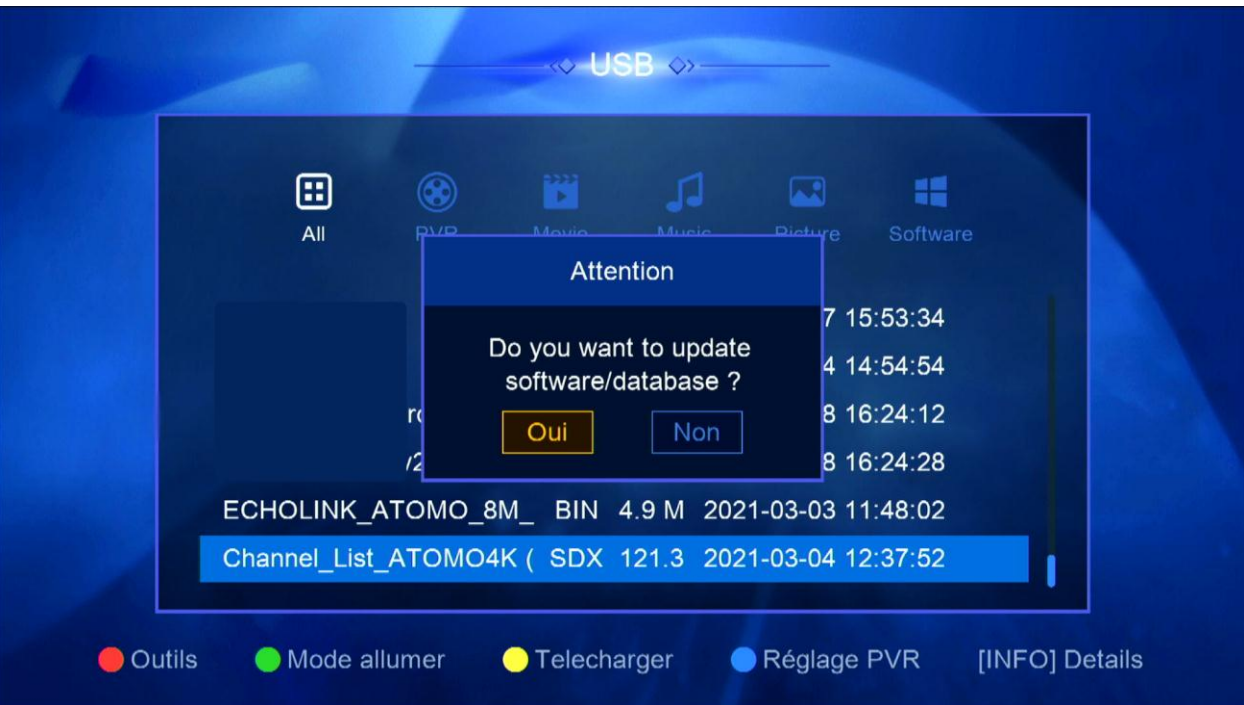

**ننتظر قليال**

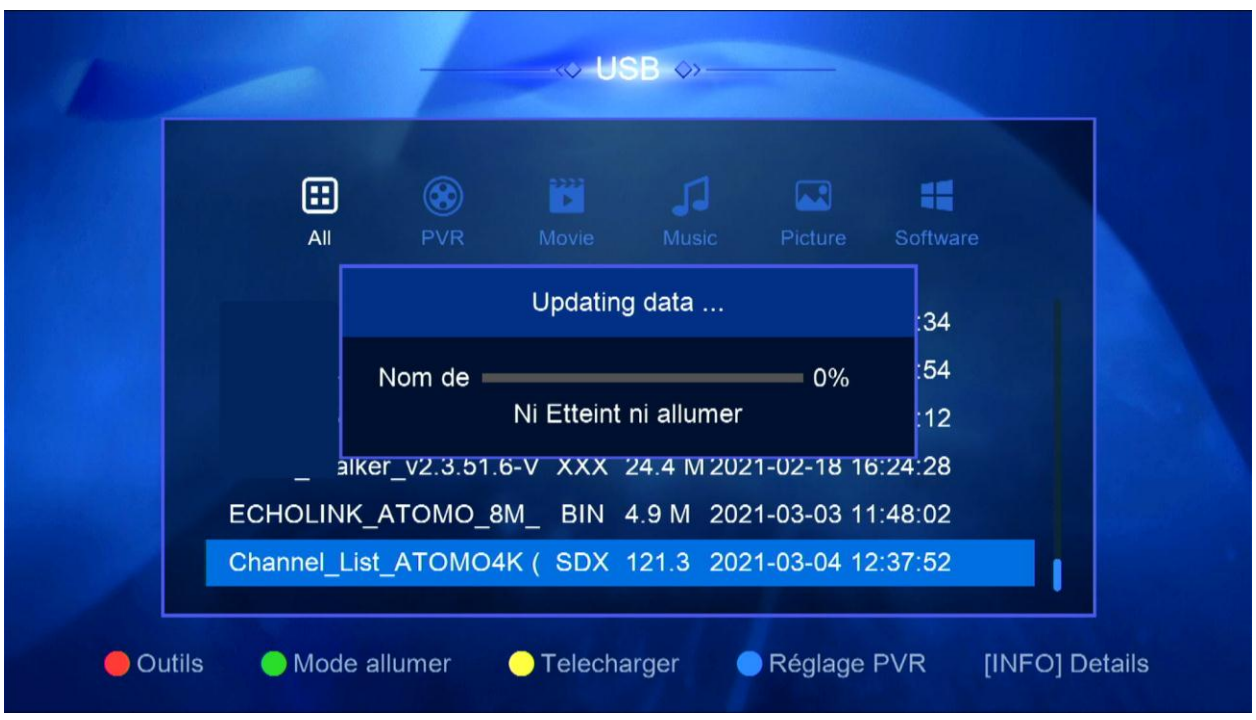

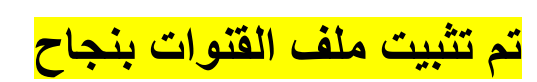

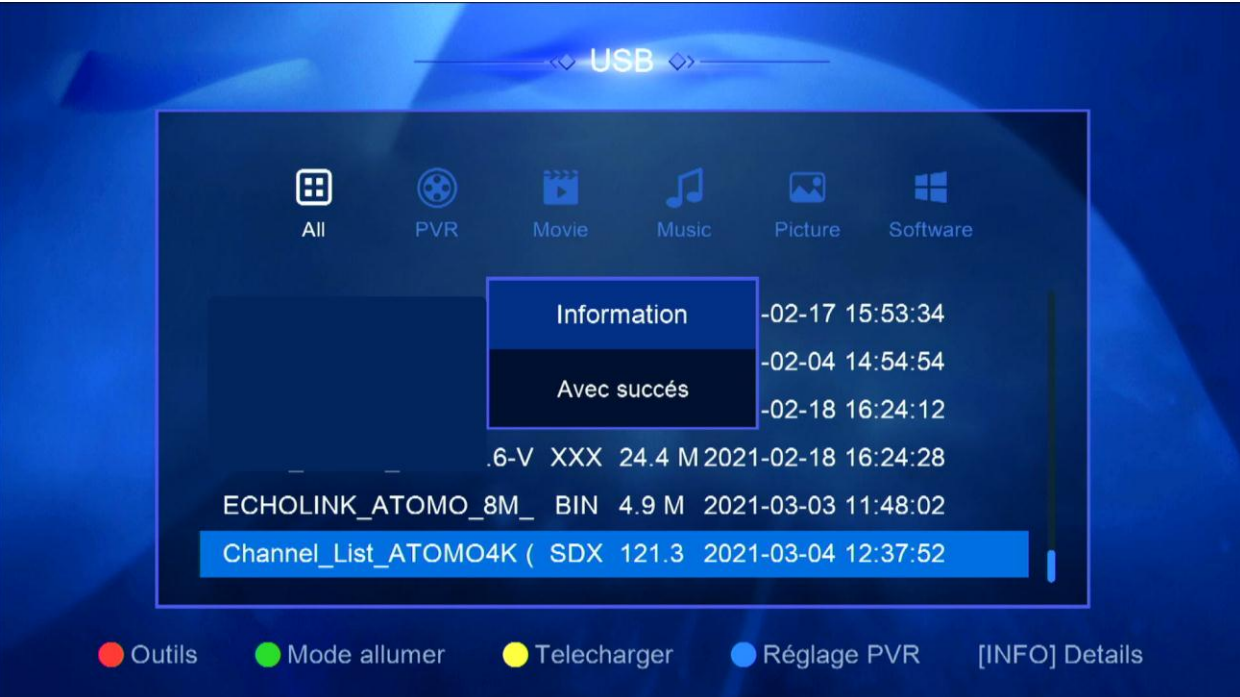